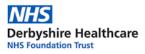

## Video calls using 'Attend Anywhere'

|                                                                                                    | I can now talk to you through video calling.<br>This means we can see each other when we talk.<br>We will use something called "Attend Anywhere".<br>You can use this on a computer, tablet or smartphone device.<br>We need to make this safe for both of us.                                                                                                    |
|----------------------------------------------------------------------------------------------------|----------------------------------------------------------------------------------------------------|
|                                                                                                    | Before the video call You need to make sure the device updates are installed. You need to be somewhere quiet. You need to be somewhere private. This means on your own, or with your carer. You will be sent a letter or text with the date and time of your appointment. It will also have a link on it. This will take you to your appointment.                                                                                                   |
|                                                                                                    | <ul> <li>How to make a video call</li> <li>There are 3 ways to start your video call with me</li> <li>1. Open up Google Chrome or Safari and type in your link.</li> <li>2. Open your text message and click the link.</li> </ul>                                                                                                    |
| Detyssive Healthcare NHS Foundation Trust:         LD and ASD (Room 3)         Area ready to make video calls         Usit the following button to testy our device, connection, microphone, and web camera setup.         Detection to testy our device, connection, microphone, and web camera setup.         Detection to testy our device, connection, microphone, and web camera setup.         Detection to testy our device, connection, microphone, and web camera setup.         Detection to testy our device, connection, microphone, and web connection, take does not actually make a call with the toroware (device). Use the Google Chrome web there (device) to the the data web toroware (device).         Detection to testy our device, but the following button to enter the (does of 300 (Room 3) waiting area:         Detection to the information?         Detection to test or and value (does on all waiting area:         Detection to test or and value (does on all waiting area:         Detection to test on all waiting area:         Detection to test on all web connection?         Detection to test or all of the data of the data of the | <ul> <li>3. Go to the Derbyshire Healthcare website, find video consultations page, and at the bottom of the page find your service name and click 'start your call'. <u>https://www.derbyshirehealthcareft.nhs.uk/video-consultations</u></li> <li>You will see this on your screen (the name of the service will be at the top)</li> <li>You can do a test call to check your device is working</li> <li>Then click 'Start video call'</li> </ul> |

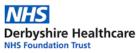

|                                                                                                    | Next you will see this on your screen                             |
|----------------------------------------------------------------------------------------------------|-------------------------------------------------------------------|
| Video Call Setup                                                                                                    | You need to fill it in put:<br>Your first name                    |
| * Mandatory Field First Name*                                                                                                    | Your last name                                                    |
| Last Name                                                                                                    | Your date of birth                                                |
| Date of Birth         dd         / mm         / yyyy           Phone         01632 000 000                                                                                                    | Your phone number                                                 |
| Where can you be reached?<br>This personal information is only used during the call, then deleted.                                                                                                    |                                                                   |
| England Attend Anywhere uses cookles in accordance with its <u>cookle</u>                                                                                                    | Then tick the box to accept terms of use, privacy policy and to   |
| Policy.                                                                                                    | allow the use of cookies                                          |
| Continue                                                                                                    |                                                                   |
|                                                                                                    | Then press 'Continue'                                             |
| Your details are being transferred securely.                                                                                                    |                                                                   |
| Video Call Setup                                                                                                    | Next you will see this on your screen                             |
| Please Read!                                                                                                    |                                                                   |
| This is not an emergency service. If you need emergency care, telephone 999.<br>Please note that this contact is confidential and you must not record it or                                                                      | It asks you to read the information before starting the call.     |
| share any information from it without discussing this with the person that<br>you are meeting with in this video consultation.                                                                                                   |                                                                   |
| Before starting the call<br>You should find a private and quiet space to take the call. This, ideally, should                                                                                                    | Most of the information is in this leaflet. We will talk to you   |
| be somewhere you feel safe and comfortable. At the beginning of the call                                                                                                    | about other things that you need to know.                         |
| Everybody should introduce themselves and if there are other people present<br>you should mutually agree that all parties are happy to proceed. You should                                                                       |                                                                   |
| also set up a safe word or gesture that allows you to stop the consultation if<br>you are feeling vulnerable. For example, if someone has entered the room<br>and you feel that you cannot proceed.                              |                                                                   |
| During the call                                                                                                    |                                                                   |
| All interruptions or noises should be announced so that the others can<br>understand what the interruption/noise is, after which you should agree to<br>proceed or halt the consultation as necessary and any person joining the | Then press 'Start Call'                                           |
| consultation will be asked to introduce themselves.<br>If you experience any issues, click the <u>Refresh</u> button and you will be<br>returned to the consultation. When you re ready click <b>Start Call</b> to proceed.      |                                                                   |
| Tetu neu to the consultation, when you re ready thick start cart to proceed.                                                                                                    |                                                                   |
| Cancel Start Call                                                                                                    |                                                                   |
| •1 02-UK 46 ∿ 08-41 ■                                                                                                    |                                                                   |
| INFO 00:01:07 End                                                                                                    | You will be sent to the waiting room.                             |
| Refresh                                                                                                    |                                                                   |
|                                                                                                    | This is what the waiting room looks like. You will be able to see |
| (and                                                                                                    | yourself.                                                         |
|                                                                                                    | ,                                                                 |
| Chan I                                                                                                    |                                                                   |
|                                                                                                    |                                                                   |
| You are 2nd in the queue for Scale up test clinic                                                                                                    |                                                                   |
|                                                                                                    |                                                                   |
| shorty.                                                                                                    |                                                                   |
| Notification:clinic running 5 mins late                                                                                                    |                                                                   |
|                                                                                                    |                                                                   |
|                                                                                                    |                                                                   |
| Ches Switch cam. Mc. Camara                                                                                                    |                                                                   |
|                                                                                                    |                                                                   |
|                                                                                                    |                                                                   |
|                                                                                                    |                                                                   |

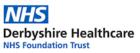

| •1 02-UK 4G 🔅 09:42         |                                                                                                    |
|-----------------------------|----------------------------------------------------------------------------------------------------|
| A A Inhsattendanywhere.com  | When your health care professional answers this is what you will see.                                                              |
|                             | You can end the call at any time by pressing the <b>End</b> button.                                                                |
|                             | If the picture or the sound goes wrong press the <b>Refresh</b> button.                                                            |
| Cinal Switch cam. Mc Camera | If you miss the video call I will phone you instead.                                                                               |
| u∎ 02-UK 4G © 09:42 ■⊃      | During the video call                                                                                                    |
|                             | We will say hello to each other.                                                                                                   |
|                             | You will tell me if you are with anyone, and who they are.                                                                         |
|                             | I will tell you if I am with anyone.                                                                                               |
|                             | We can agree a 'safe' word to stop the call or conversation if you are feeling uncomfortable or someone else has entered the room. |
|                             | We can stop talking at any time.                                                                                                   |
|                             | Rules                                                                                                    |
|                             | I do not record the video call unless this is agreed with you and you can ask me why I need to record.                             |
|                             | You are not allowed to record the video call unless this is agreed with me and we will talk about how you can use the recording.   |
|                             | Remember                                                                                                    |
|                             | This is not an emergency number. You can only call at your appointment time.                                                       |
|                             | This is not a crisis number. If you have been given crisis numbers call those.                                                     |
|                             | In an emergency call 999.                                                                                                    |